## **How to Recover or Upgrade**

Please unplug the power supply before proceeding to update SPI flash memory with an update image in an SD card. Otherwise, the update image would not be recognized and the update procedure would not start.

## **Recovery mode**

The recovery mode is a useful method **when Petitboot in SPI memory is corrupted or you are not sure what is in the SPI memory.** This image is a complete firmware that can boot by itself and proceeding to flash SPI flash memory as soon as ODROID-N2 is booted.

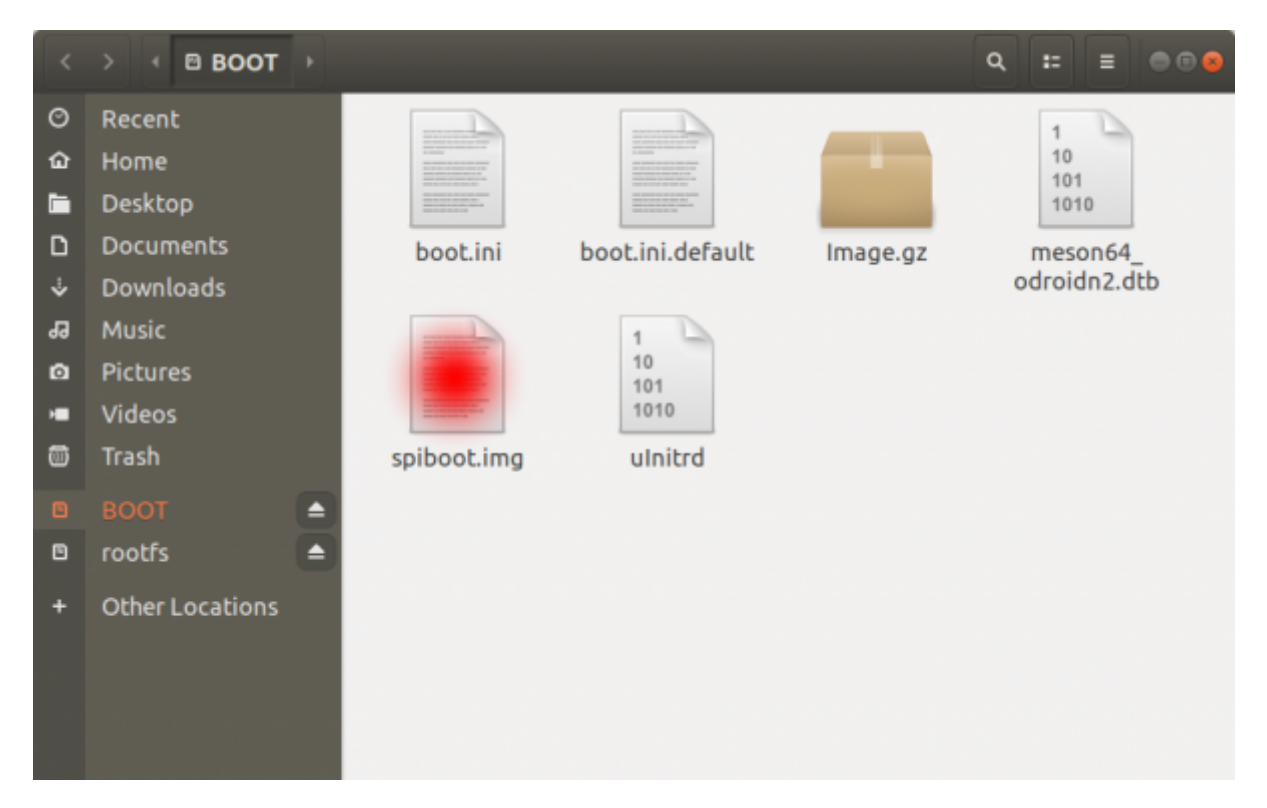

- 1. Download **Recovery Image**
- 2. Flash the image to micro SD card using [Etcher](https://wiki.odroid.com/troubleshooting/odroid_flashing_tools?s[]=etcher#using_etcher)
- 3. Power off ODROID-N2
- 4. Insert the card to ODROID-N2
- 5. Switch to **MMC side** as shown below
- 6. Power on ODROID-N2

Before you proceed to recover SPI flash memory, **Must remove eMMC**.

Last update: 2020/01/15 getting\_started:petitboot:recover\_or\_upgrade https://wiki.odroid.com/getting\_started/petitboot/recover\_or\_upgrade?rev=1579053012 10:50

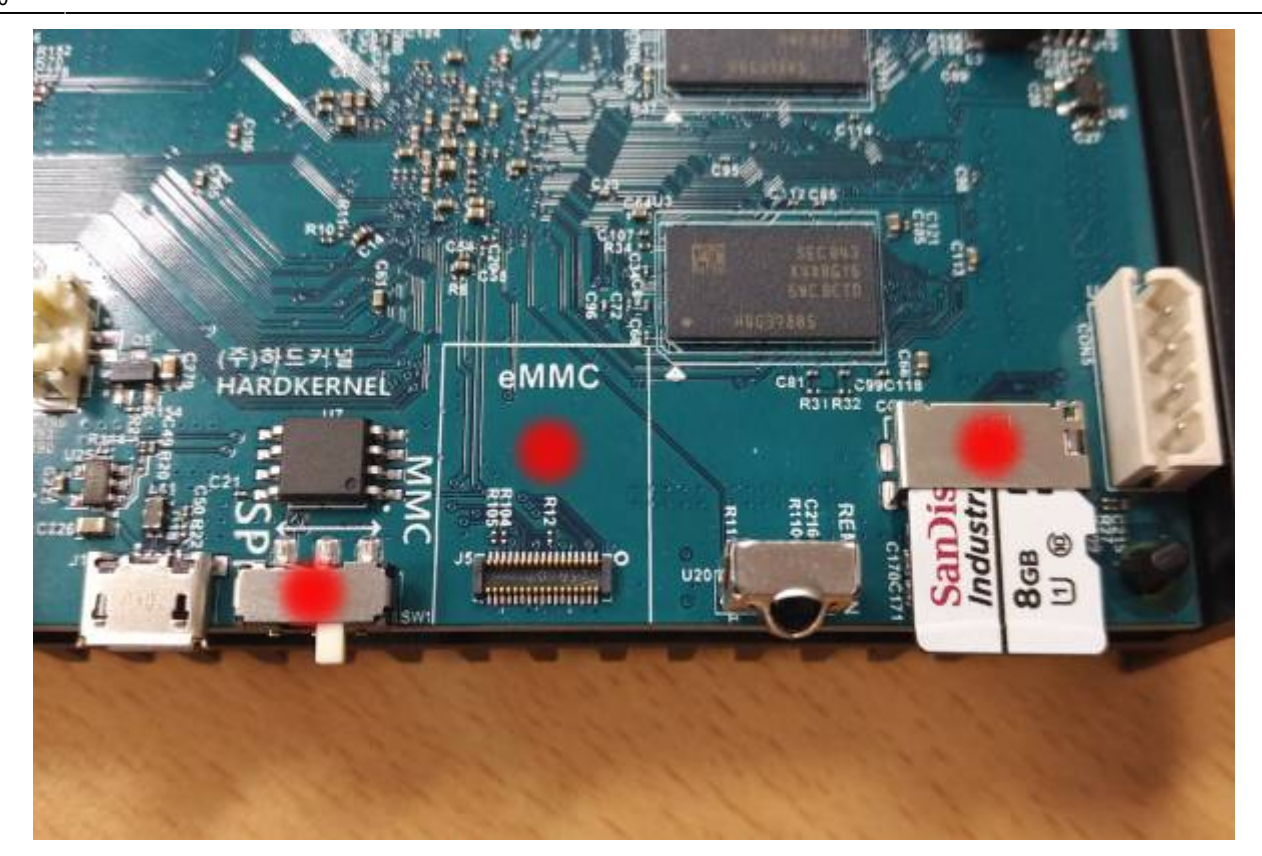

## **Upgrade mode**

This instruction is suggested only **when Petitboot already installed in SPI flash memory**

The **Upgrade mode** is to upgrade the contents in the SPI flash memory fully or partially whenever new Petitboot firmware is released. Then U-boot will recoginize the firmware file and start to update SPI flash memory.

- 1. Download **Upgrade image**
- 2. Rename the image to **spiboot.img**
- 3. Paste spiboot.img into the file system of the first partition on a micro SD card, not on eMMC
- 4. Power off ODROID-N2
- 5. Insert the card to ODROID-N2
- 6. Switch to **SPI side**
- 7. Power on ODROID-N2

If Petitboot detects 'spiboot.img' from an SD card, Automatically Upgrade itself.

If you have an SD card with an Ubuntu image from Hardkernel, then the name of the first partition is **BOOT**. In this case, paste 'spiboot.img' into BOOT as shown below.

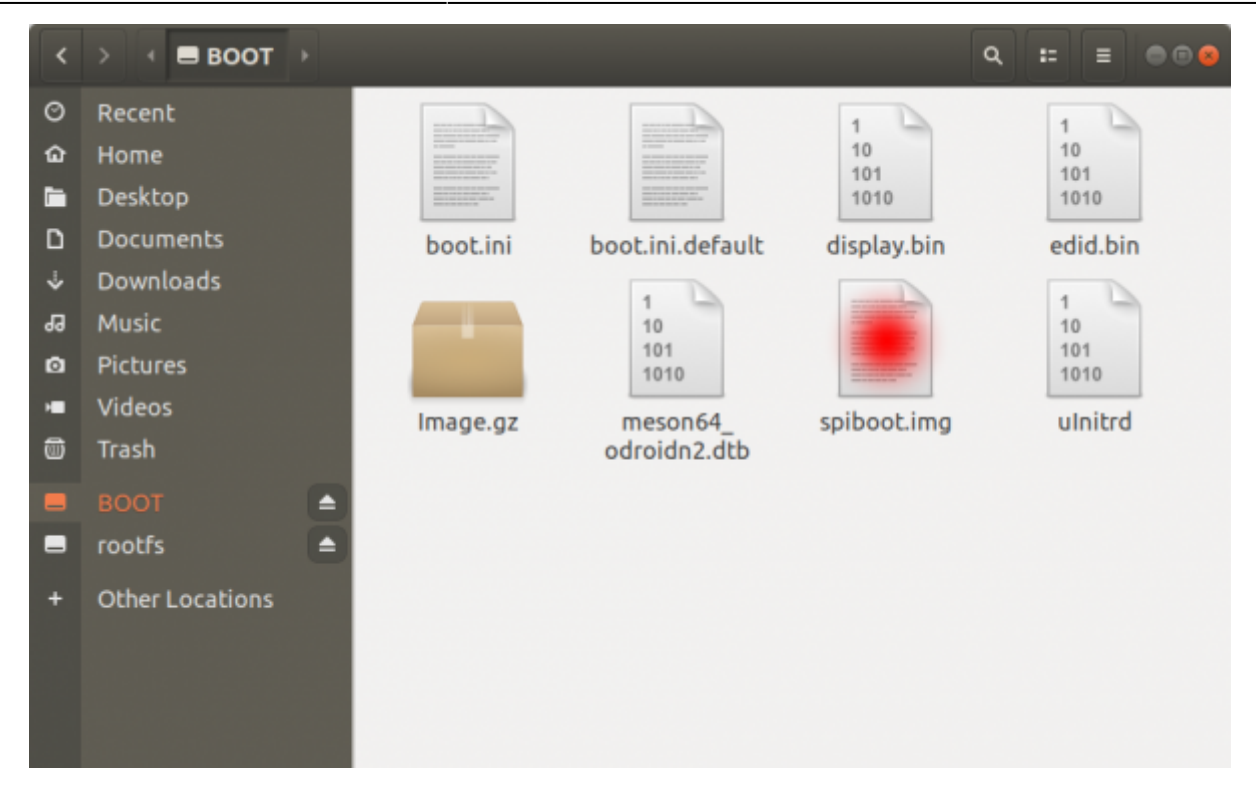

From: <https://wiki.odroid.com/> - **ODROID Wiki** Permanent link: **[https://wiki.odroid.com/getting\\_started/petitboot/recover\\_or\\_upgrade?rev=1579053012](https://wiki.odroid.com/getting_started/petitboot/recover_or_upgrade?rev=1579053012)** Last update: **2020/01/15 10:50**